**CHAPTER**

**4**

# **Configuring Dynamic IP Addressing**

This chapter describes how to configure IP addresses on multiple remote Cisco Secure VPN Clients (VPN Clients) using Internet Key Exchange Mode Configration (IKE Mode Configuration). With IKE Mode Configuration, you can set up Virtual Private Networks (VPNs) with dynamic IP addressing from a Cisco router (gateway) to multiple VPN Clients for scalable IP Security Protocol (IPSec) policy. You can use IKE mode configuration to replace static or dynamic IP address on VPN Clients. This chapter contains the following sections:

- **•** Task 1—Configuring Dynamic IP Addressing on the VPN Client
- **•** Task 2—Configuring Dynamic IP Addressing on the Gateway
- **•** Related Documentation

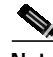

**Note** Throughout this chapter, there are numerous configuration examples that include unusable IP addresses, passwords, and public key examples. Be sure to use your own IP addresses, passwords, and public keys when configuring your VPN Clients and gateway.

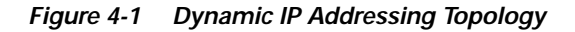

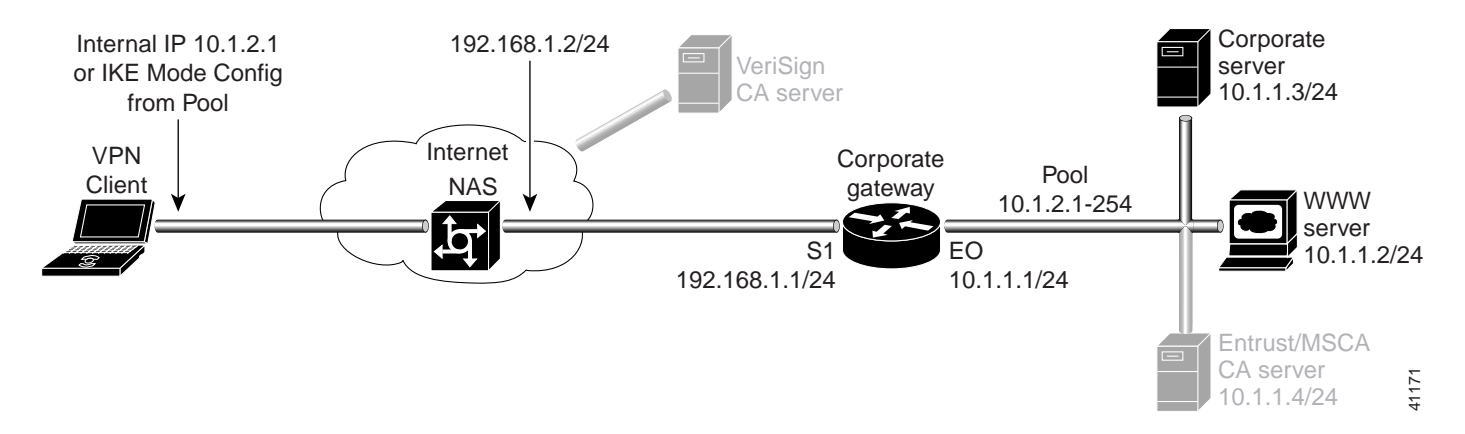

# **Task 1—Configuring Dynamic IP Addressing on the VPN Client**

To configure IKE Mode Configuration on the VPN Client, you must specify an internal network address on the VPN Client. To do this, you must follow "Specifying an Internal Network Address on the VPN Client" in Chapter 3, "Configuring Manual Configuration."

IKE Mode configuration is enabled by default on the VPN Client.

# **Task 2—Configuring Dynamic IP Addressing on the Gateway**

To configure the gateway, perform the following tasks:

- **•** Configuring the Gateway
- **•** Defining an IPSec Transform Set
- **•** Defining a Dynamic Crypto Map
- **•** Defining the VPN Clients' IP Address Pool
- **•** Defining a Static Crypto Map

 $\mathcal{L}^{\mathcal{L}}$ 

### **Configuring the Gateway**

To configure the gateway, perform the following tasks, as described in Table 4-1:

- **•** Configure the Gateway
- **•** Define a Host Name
- **•** Define the Name Server

#### **Table 4-1 Configuring the Gateway**

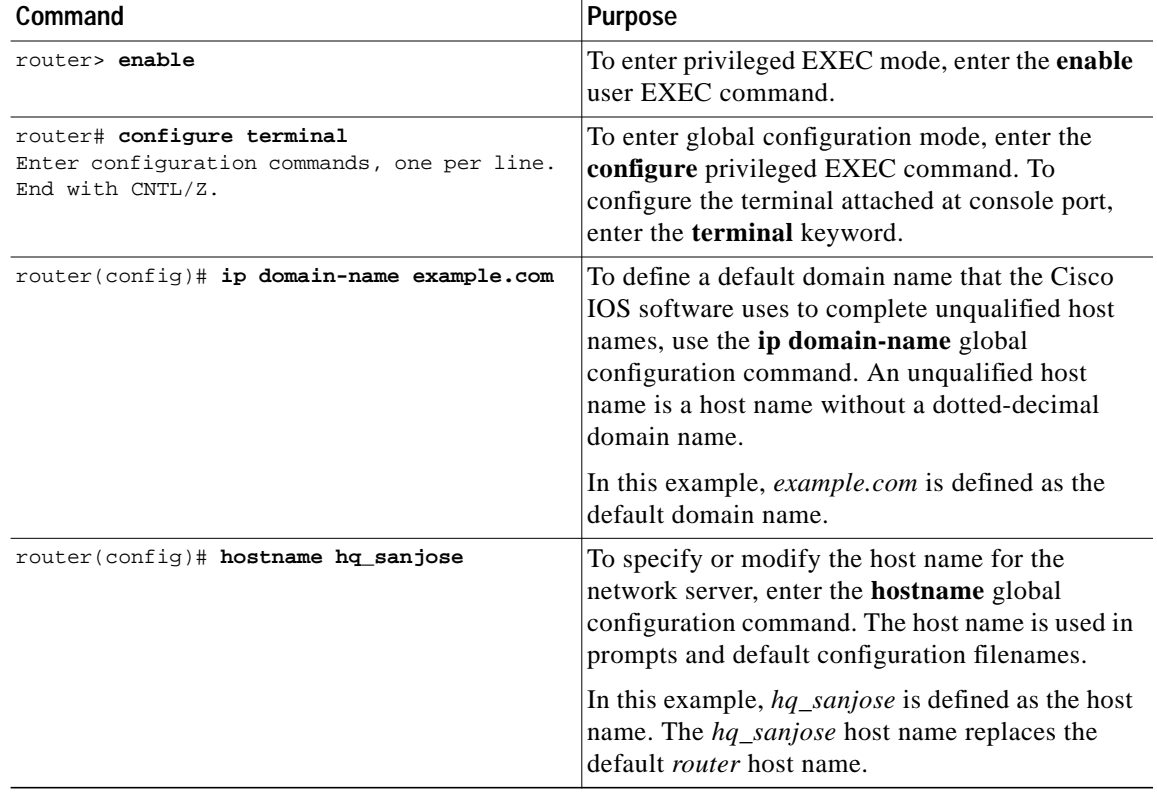

 $\blacksquare$ 

### **Defining an IPSec Transform Set**

To define IPSec transform set on the gateway, perform the following tasks, as described in Table 4-2:

- **•** Define IPSec Negotiation Security Associations
- **•** Specify IPSec Encapsulation Method

**Table 4-2 Defining an IPSec Transform Set**

| Command                                                                                | <b>Purpose</b>                                                                                                    |
|----------------------------------------------------------------------------------------|----------------------------------------------------------------------------------------------------|
| hq-sanjose(config)# crypto ipsec<br>transform-set vpn-transform esp-des<br>ah-md5-hmac | To define a combination of security associations<br>to occur during IPSec negotiations and enter<br>crypto transform configuration mode, enter the<br>crypto ipsec transform-set global configuration<br>command.                                                                                                    |
|                                                                                        | In this example, the transform set named<br>vpn-transform is defined with two security<br>algorithms: esp-des and ah-md5-hmac.                                                                                                    |
|                                                                                        | There are complex rules defining which<br><b>Note</b><br>entries you can use for the transform<br>arguments. These rules are explained in<br>the command description for the crypto<br>ipsec transform-set command. You can<br>also use the crypto ipsec transform-set<br>global configuration command to view<br>the available transform arguments. |
| hq-sanjose(cfg-crypto-trans)# mode tunnel                                              | To specify IPSec encapsulation between the<br>gateway and the VPN Client, enter the mode<br>crypto transform configuration command. The<br>mode command is only applicable to traffic<br>whose source and destination addresses are the<br>IPSec peer addresses; it is ignored for all other<br>traffic. (All other traffic is in tunnel mode only.) |
|                                                                                        | In this example, <i>tunnel</i> mode is configured for<br>vpn-transform for an IPSec encrypted tunnel.                                                                                                    |
| hq-sanjose(cfg-crypto-trans)# exit                                                     | To exit crypto map configuration mode, enter the<br>exit crypto transform configuration command.                                                                                                    |

# hq\_sanjose(config)# **crypto dynamic-map vpn-dynamic 1** To define a dynamic crypto map entry and enter hq\_sanjose(config-crypto-map)# **set transform-set vpn-transform**

**Command** Purpose

## **Defining a Dynamic Crypto Map**

To define a dynamic crypto map, perform the following tasks, as described in Table 4-3:

- **•** Define a Dynamic Crypto Map Entry
- **•** Specify an IPSec Transform Set
- **•** Define an Extended Access List
- **•** Specify the IPSec Peer

**Table 4-3 Defining a Dynamic Crypto Map**

| vpn-dynamic 1                                                     | $\cdots$<br>the crypto map configuration mode, enter the<br>crypto dynamic-map command.                                                                                                    |  |
|-------------------------------------------------------------------|----------------------------------------------------------------------------------------------------|--|
|                                                                   | In this example, the dynamic map name is<br>vpn-dynamic, and the sequence number (or<br>priority) is $1$ .                                                                                                    |  |
| hq_sanjose(config-crypto-map)# set<br>transform-set vpn-transform | To specify which transform sets are allowed for<br>the crypto map entry, enter the set transform-set<br>crypto map configuration command.                                                                                                    |  |
|                                                                   | In this example, the transform set previously<br>defined in Defining an IPSec Transform Set,<br>vpn-transform is applied to the vpn-dynamic<br>dynamic crypto map.                                                                                                    |  |
|                                                                   | You can list multiple transform sets in<br><b>Note</b><br>order of priority (highest priority first).                                                                                                    |  |
| hq_sanjose(config-crypto-map)# match<br>address 101               | To specify an extended access list for a crypto<br>map entry, enter the match address crypto map<br>configuration command. This access list<br>determines which traffic should be protected by<br>IPSec and which traffic should not be protected by<br>IPSec. If this is configured, the data flow identity<br>proposed by the IPSec peer must fall within a<br>permit statement for this crypto access list. If this<br>is not configured, the router will accept any data<br>flow identity proposed by the IPSec peer.<br>However, if this is configured but the specified<br>access list does not exist or is empty, the router<br>will drop all packets. |  |
| hq_sanjose(config-crypto-map)# exit                               | To exit crypto map configuration mode, enter the<br>exit crypto map configuration command.                                                                                                    |  |

### **Defining the VPN Clients' IP Address Pool**

To define the VPN Clients' IP address pool, perform the following tasks, as described in Table 4-4:

- **•** Define the VPN Client's Local IP Address Pool
- **•** Reference the Local IP Address Pool to Reference IKE
- **•** Specify Gateway-initiated IKE Mode Configuration

**Table 4-4 Defining the VPN Clients' IP Address Pool**

| Command                                                                                                    | <b>Purpose</b>                                                                                                    |
|----------------------------------------------------------------------------------------------------|----------------------------------------------------------------------------------------------------|
| hq_sanjose(config)# ip local pool vpn-pool<br>10.1.2.1-10.1.2.254                                                                                                    | To define a local IP address pool for VPN Clients,<br>enter the ip local pool command. You can use<br>existing local address pools to define a set of<br>addresses. The IP address pool must be within the<br>IP range of the corporate subnet. |
|                                                                                                    | In this example, the pool name is <i>vpn-pool</i> . This<br>IP address pool has a range from<br>$10.1.2.1 - 10.1.2.254$ . The local address pool for<br>VPN Clients is defined.                                                                 |
| hq_sanjose(config)# crypto isakmp client<br>configuration address-pool local vpn-pool                                                                                                    | To configure the local IP address pool for<br>VPN Clients to reference IKE on your router, use<br>the crypto isakmp client configuration<br>address-pool local global configuration<br>command. In this example, the pool name is<br>vpn-pool.  |
|                                                                                                    | The IP address pool for VPN Clients is set to<br>reference IKE on your router.                                                                                                    |
| To configure IKE Mode Configuration on the<br>hq_sanjose(config)# crypto map vpnclient<br>client configuration address initiate<br>static crypto map, use the crypto map client<br>configuration address global configuration<br>command. In this example, the crypto map is<br>vpnclient. To indicate that IKE Mode<br>Configuration is to be gateway-initiated, use the<br>initiate keyword.<br>$\mathcal{P}_k$ |                                                                                                    |
|                                                                                                    | <b>Note</b><br>Cisco supports gateway-initiated IKE<br>Mode Configuration only. Client-initiated<br>IKE Mode Configuration is not currently<br>supported.                                                                                       |
|                                                                                                    | A crypto map is defined for gateway-initiated IKE<br>Mode Configuration.                                                                                                    |
| hq_sanjose(config)# exit                                                                                                    | To exit global configuration mode, enter the exit<br>global configuration command.                                                                                                    |

### **Defining a Static Crypto Map**

To define a static crypto map, perform the following tasks, as described in Table 4-5:

- **•** Defining a Static Crypto Map
- **•** Add a Dynamic Crypto Map to the Static Crypto Map
- **•** Define an Access List for VPN Client
- **•** Apply the Crypto Map to the Gateway Interface

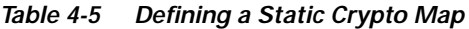

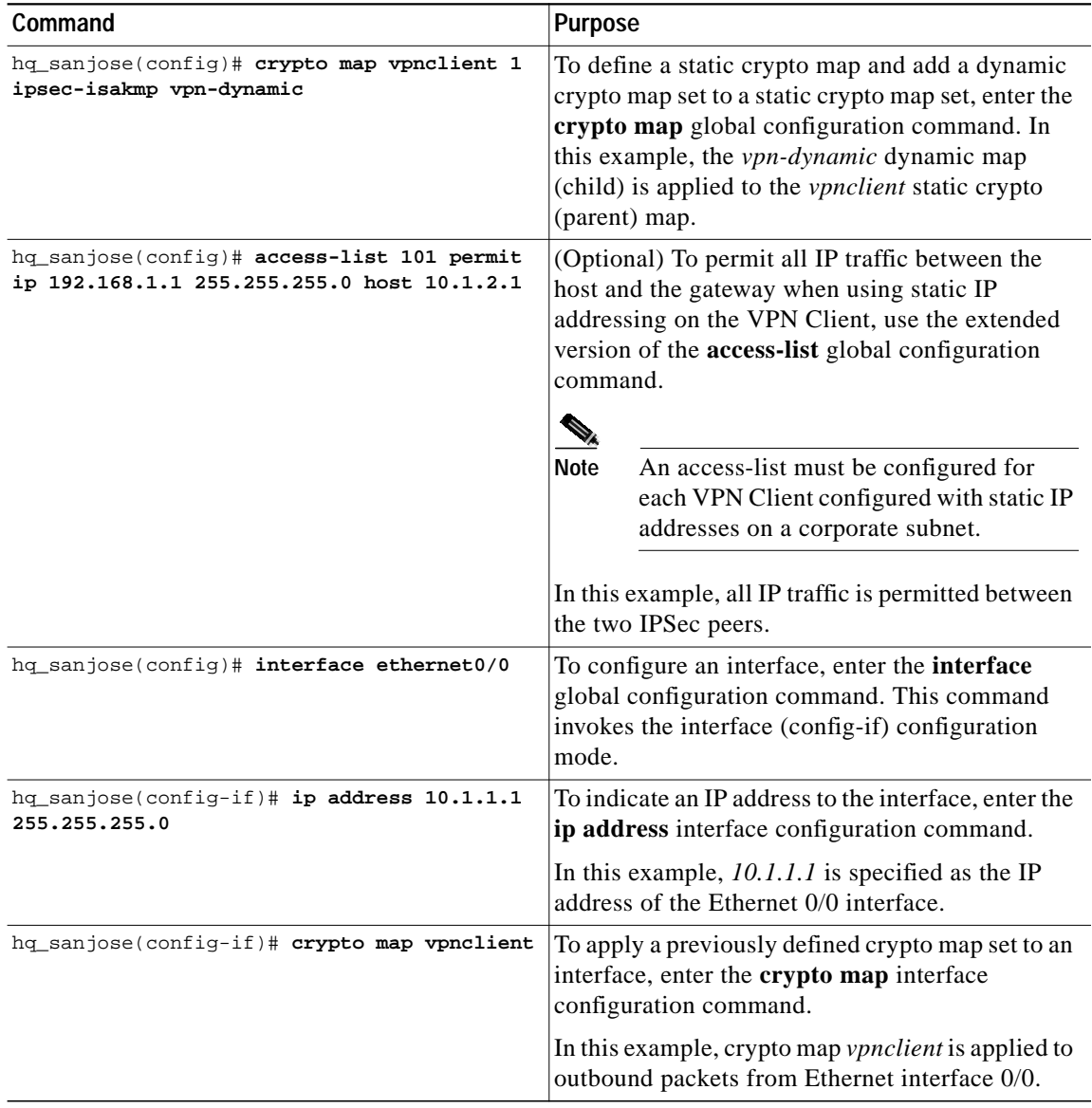

 $\mathcal{L}^{\mathcal{L}}$ 

ш

# **Related Documentation**

For more information on IKE Mode Configuration, refer to the "IKE Mode Configuration (Dynamic IP Addressing)" section in Chapter 2, "Case Study for Layer 3 Authentication and Encryption."

For more information on configuring Cisco IOS software commands, refer to the "Cisco IOS Software Documentation Set" section in the "Preface."

a l